# Attribute Analysis - User Manual

## Introduction

*Attribute Analysis* is a plugin for Rhino 3D, designed to give you a fast Analysis of your Rhino model attributes.

## **Plugin installation**

## **Overview**

The plugin installer can be downloaded at: https://www.tomkod.com/product/attribute-analysis/ A free trial is included, and yearly licenses can be purchased on the aforementioned page. *Attribute Analysis* works for Rhino 5<sup>1</sup>, Rhino 6<sup>2</sup>, Rhino7<sup>3</sup>, and as a standalone software <sup>4</sup>.

### Yak

Our plugins are also compatible with <u>Yak</u>, Rhino's new package manager <sup>5</sup>, which is basically an application store for Rhino. You just need to call Rhino's command **\_PackageManager**:

| omkod |                                                                                                    |                                                                                                    |
|-------|----------------------------------------------------------------------------------------------------|----------------------------------------------------------------------------------------------------|
| 0     | AttributeAnalysis v2.0.4-beta<br>AttributeAnalysis is a tool designed to give you<br>a fast Analysis of your rh | Name: AttributeAnalysis   Downloads: 3   Author: Matthieu Arnold (TomKod)   Installed: Version:   2.0.4-beta ~                                                                                                    |
|       | DrawUserTexts Viacore<br>This plugin for Rhino6 brings several life changing<br>tools for your 2D drawi         | Date published: lundi 14 décembre 2020<br>Url: https://www.tomkod.com/<br>product/attribute-analysis/<br>Description:                                                                                                    |
|       | LightweightSurvey v1.0.3-beta<br>This plugin for Rhino allows your technicians to<br>conduct a vessel s full su | AttributeAnalysis is a tool designed to give you a<br>fast Analysis of your rhino model attributes. Select<br>an attribute: all your objects will be colorized<br>automatically and a color key table will be<br>displayed. You will also be able to select objects b |
| 0     | MarineWeightSchedule v1.1.0<br>The Marine Weight Schedule plugin for Rhino6 can<br>generate a bill of masses    | attributes.                                                                                                    |
|       | RhinoBeamTools v1.1.2<br>Rhino Beam Tools is a rhino plugin built as a bridge<br>between Rhino and spec         | Install                                                                                                    |

You can also install from the repository with the following command line:

"D:\Program Files\Rhino 6\System\Yak.exe" install 'PluginName'

If you add this in a batch file (\*.bat) at windows startup, it is probably the best way to keep all your plugins up-to-date 😉

| : <pre>C:\&gt;"C:\Program Files\Rhino 6\System\Yak.exe"</pre> | install | PluginName | ~ |
|---------------------------------------------------------------|---------|------------|---|
| Downloading PluginName (X.X.X.)                               |         |            |   |
| Oownloaded PluginName(X.X.X)                                  |         |            |   |
| Installing PluginName(X.X.X)                                  |         |            |   |
| Successfully installed PluginName(X.X.X)                      |         |            |   |

### License activation

#### Prerequisites

The free evaluation can be used once per computer, and requires network access to www.license.tomkod.com

The license activation requires network access to www.tomkod.com Please check your firewall in case of failure.

#### Activation form

The activation window automatically shows up when the plugin is loading and a valid license or trial is not registered. If you want to see, change or remove your license while the plugin is already loaded, you can use the Rhino commands **PluginName License**.

Activation status is always visible on the upper right corner of the form, if the icon is green your plugin will be enabled:

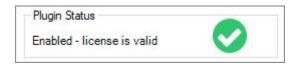

#### Trial Tab

This first tab is dedicated to the trial requests. Your trial status is displayed, and the button is disabled if a trial is not available for your computer (Your trial has already been activated, or the server is

#### unreachable)

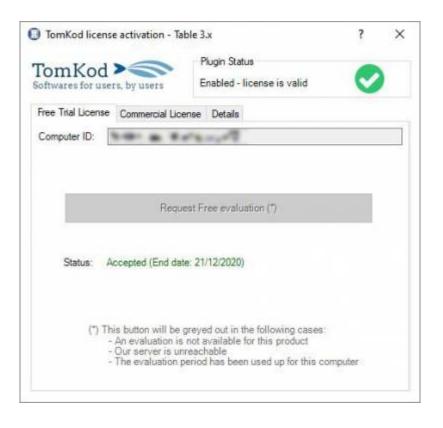

#### **Commercial Tab**

This tab's two main buttons let you Check-out (Activate) or Check-in (Desactivate) your license from our license server.

| omKod             | 0                     | Plugin Status                                                      |            |
|-------------------|-----------------------|--------------------------------------------------------------------|------------|
| ftwares for user  |                       | Enabled - license is valid                                         | $\sim$     |
| ree Trial License | Commercial License    | e Details                                                          |            |
| Email             |                       | com.                                                               |            |
| Product key       | <u> </u>              |                                                                    |            |
| Activ             | ate (Check-Out)       | Desactivate (                                                      | (Check-in) |
| Status: Dis       | abled                 |                                                                    |            |
| Enable floa       | ting licenses ( Affec | ts every TomKod plugins )                                          |            |
| Use a license ce  | rtificate             |                                                                    |            |
|                   |                       | fine activation, using a certifi<br>ion issues, but the license wo |            |
|                   | Undefined             |                                                                    |            |

When the checkbox "Enable floating licenses" is checked, every TomKod's plugin will try to deactivate the license automatically when closing (Making it available for another of your computers)

Finally, a license certificate (\*.TkLic) can be selected at the bottom of this tab. It allows to activate a

license offline, but the license won't be floating anymore. If you need one, contact us at <a href="https://www.tomkod.com/contact/">https://www.tomkod.com/contact/</a>

### Toolbar

The toolbars for Rhino are always included in your plugins installation directory, or can be downloaded here.

You just have to drag/drop the file "Tomkod.rui" to a rhino window to install them.

## **Rhino commands**

## AttributeAnalysis\_About

This command can be used only from the command line prompt. It displays the plugin's current revision and license status, as well as the ChangeLog and the list of available commands.

| 🖀 About                                                                                                    |                         |                   | ,      |
|----------------------------------------------------------------------------------------------------|-------------------------|-------------------|--------|
| Attributeanalysis_RH8_RH7 - v20.4.0                                                                                                    |                         |                   | ^      |
| Commercial Name: Attribute Analysis 2.x<br>Update Status: Attribute Analysis 2.x: Your current version (2.0.4.0) is an early release cand<br>Editory Townload                | idata. Latant stable va | nion: 2.0.4       |        |
| Capyright: Capyright @Ship-ST 2020                                                                                                    |                         |                   |        |
| Licenne status:<br>Attribute Analysis Zx is a Beta. Activation is not required until the status is changed to cor<br>Computer ID: TomKodDer/Computer/UniquelD                | nmercial                |                   |        |
| CHANGELOG:                                                                                                    |                         |                   |        |
| s<br>v2.0.4 (14 dec. 2020)                                                                                                    |                         |                   |        |
| Changed [TomKod] New version of the activation form, with more feedback and options.                                                                                         |                         |                   |        |
| Fixed: [TomKod] Crash when there is no internet connexion and no TomKod license certifi<br>Fixed: [TomKod] Display refresh bug when a TomKod license certificate is picked   | cate (*.1kLic)          |                   |        |
| Fixed: [TomKod] License validation form should not accept spaces ("") in email textbox                                                                                       |                         |                   |        |
| Fixed: [TomKod] The waiting form should be closable, in case in fails to close itself<br>Improved: [TomKod] Activation form UI minited with tabs                             |                         |                   |        |
| Fixed: [TomKod] Offline license certificate was not always read<br>Fixed: [TomKod] TomKod about template should give the actual license status and not evo                   | 1. A.                   | Sec. 12           |        |
| Fixed. [TomKod] CommercialLicenseStatus data expire_date is a string. CommercialLicens                                                                                       |                         |                   | ostead |
| Fised: [TomKod] Offine period should be based on "EncryptedOffineLicense" class<br>Fixed: [TomKod] Bug with Unset plugin status, which was considered as a Beta instead of a | a commercial release    |                   |        |
| Fixed: [TorrKod] Implement a plugin license status, and use it in _About abstract comman                                                                                     |                         |                   |        |
| Pixed: [TomKod] Several license activation failure scenarii<br>Fixed: [TomKod] Waiting form (Floating progress bar) display should be refreshed on valu                      | e updete                |                   |        |
| Added: [TomKod] Possibility to desactivate a license from the license activation windows                                                                                     |                         | nore to the compu | ter)   |
| Added: [TomKod] Support for offline activation files (*.TkLic)<br>Added: [TomKod] Possibility to make the licenses floating - Enabled by default (License ar                 | e released when Rhin    | o is closed)      |        |
| Added: [TomKod] Common template for every TomKod command (Abstract class)<br>Added [AttributeAnalysis License] command                                                       |                         |                   |        |
| Added: Keywords for yek package                                                                                                    |                         |                   |        |
| Tested Plugin compatibility with Rhino7                                                                                                    |                         |                   |        |
|                                                                                                    |                         |                   |        |
| 3 available commands:                                                                                                    |                         |                   |        |
| AttributaAnalysia_About<br>AttributeAnalysis<br>AttributeAnalysis                                                                                                    |                         |                   |        |
| huiptenegaite_come                                                                                                    |                         |                   | *      |
|                                                                                                    | Copy All                | Seve Aren         | Gme    |

## AttributeAnalysis\_License

This command can be used only from the command line prompt. It displays the plugin's activation form.

See license\_activation.

## AttributeAnalysis

This command gives a fast analysis of the model's attributes. It is particularly usefull if you want to store the material statuses directly in the model. For example, a part could be marked as "Draft", "Validated", "Ordered", "Assembled", or "Controled"

5/6

### Walkthrough

- 1. Launch the command
- 2. Select an attribute<sup>6)</sup> from the list (Doublic-click)
- 3. The attribute analysis form is shown and the model's objects are colored to match the keys. The stats are also added to the command line history.
- 4. When the form is closed, the command ends, but the object's selection remains.

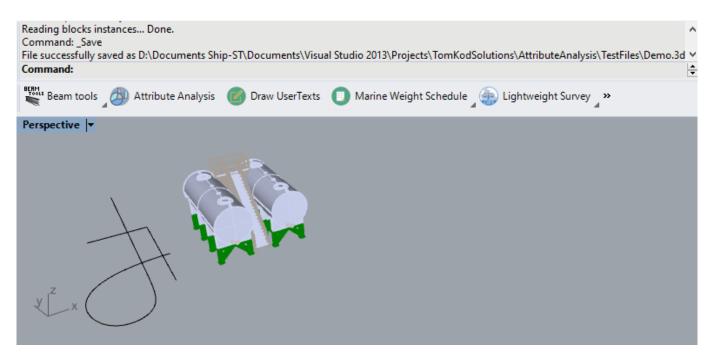

### Scripted mode

No scripted mode available for this command.

## StandAlone mode

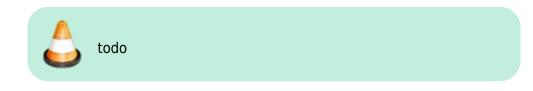

## **Attribute Analysis Form**

This custom form is where the selected usertext's stats will be displayed:

| Color | Qty    | %     | Value                                    |                          |
|-------|--------|-------|------------------------------------------|--------------------------|
|       | 30     | 16,8% | Work in progress                         |                          |
|       | 32     | 17.9% | As Built                                 |                          |
|       | 1      | 0,6%  | Ordered                                  | Undefined                |
|       | 116    | 64,8% | Undefined                                |                          |
| th    | colors |       | existing values.<br>Click here to select | As Built, Work iogress   |
| th    |        |       |                                          | Graphical result diagram |

Rhino 5.12 or later 2) Rhino 6.15 or later 3) Tested up to Rhino 7.1 4) windows7 and later 5) Rhino 6 or later only, with graphic user interface for Rhino7 only 6) usertext

From: https://wiki.tomkod.com/ - TomKod knowledge base

Permanent link:

https://wiki.tomkod.com/doku.php?id=start:plugins:attributeanalysis:attributeanalysis-usermanual & rev=1610375509

Last update: 2021/01/11 15:31

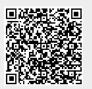